# HƯỚNG DẦN ĐĂNG KÝ MÔN HỌC

### I. Đăng ký môn học:

Bước 1: Đăng nhập cổng thông tin sinh viên qua đường link *http://sinhvien.ktkthcm.edu.vn/* và đăng nhập tài khoản sinh viên:

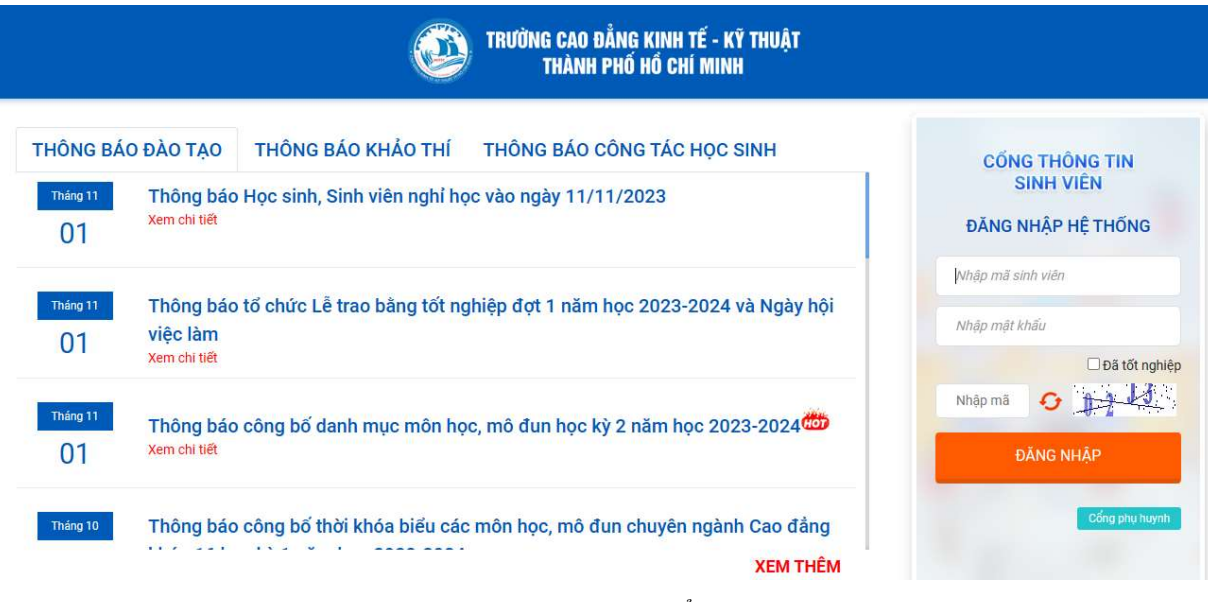

Hình 1 : giao diện cổng thông tin sinh viên

Bước 2: chọn chức năng dăng ký học phần:

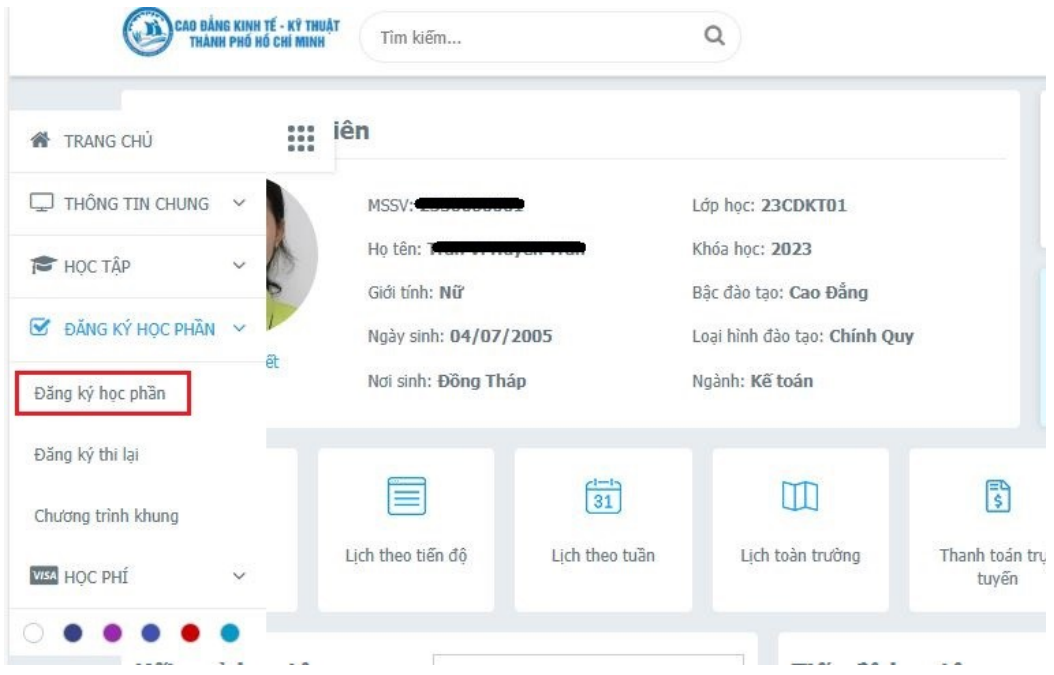

Hình 2: chức năng đăng ký học phần

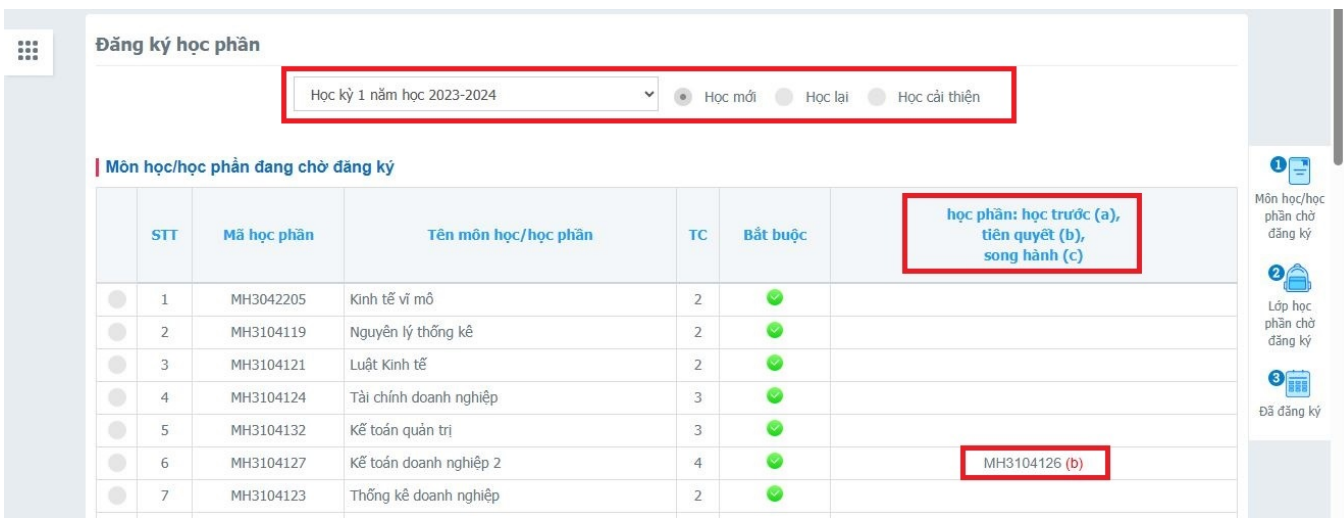

#### Bước 3: Chọn học kỳ - môn học đăng ký:

Hình 3: Chon học kỳ - loại đăng ký

- Chọn đợt đăng ký, loại đăng ký ( Học lại, học mới, học cải thiện ):

+ Đợt đăng ký : tượng ứng với học kỳ mà sinh viên muốn đăng ký môn học, căn cứ vào tiến độ đăng ký học phần và kế hoạch do Phòng đào tạo thông báo, Sinh viên tiến hành đăng ký đúng đợt quy định.

+ Xác định loại đăng ký :

- $\bullet$  Học mới : Sinh viên chọn "học mới" khi muốn đăng ký những môn học mà sinh viên học lần đầu căn cứ trên chương trình đào tạo của trường
- $\bullet$  Học lại : Sinh viên chon "học lại" khi muốn đăng ký những môn học mà sinh viên đã học và có kết quả học tập môn đó không đạt hoặc sinh viên vắng thi
- $\bullet$  Học cải thiện :Sinh viên chon "Học cải thiện: khi muốn đăng ký những môn học mã sinh viên đã học và có kết quả học tập là qua môn nhưng điểm số chưa đạt được như mong muốn của sinh viên.
- $+$  Chú thích môn học, học phần chờ đăng ký:
	- Học phần trước (a) là học phần mà sinh viên phải học xong (có thể chưa đạt) mới có điều kiện học tiếp học phần sau. Ví dụ: Học phần A là học phần trước của học phần B, điều kiện bắt buộc để đăng ký học học phần B là sinh viên được xác nhận học xong học phần A.
	- $\bullet$  Học phần tiên quyết (b) là học phần mà sinh viên bắt buộc phải tích luỹ (đạt yêu cầu) mới đủ điều kiện để tiếp thu kiến thức học phần sau. Ví dụ: Học phần A là tiên quyết

của học phần B, điều kiện bắt buộc để đăng ký học học phần B là sinh viên đã học hoàn tất học phần A và kết quả đạt yêu cầu.

- Học phần song hành (c) là những học phần diễn ra trong cùng một thời gian. Ví dụ: Học phần A là học phần song hành với học phần B, điều kiện bắt buộc để đăng ký học học phần B là sinh viên đã đăng ký học phần A. Sinh viên được phép đăng ký học phần B vào cùng học kỳ đã đăng ký học phần A hoặc vào các học kỳ tiếp sau.
- Học phần tương đương: là học phần sinh viên có quyền đăng ký thay thế cho một học phần khác. Ví dụ: Học phần A là học phần tương đương của B, nghĩa là trong trường hợp không tìm thấy học phần A, sinh viên có thể đăng ký học phần B, kết quả được xét giữa A hoặc B là tương đương nhau.

+ Những môn học có dấu "Bắt buộc" : Là môn học bắt buộc sinh viên phải hoàn thành trong chương trình đào tạo

+ Nhưng môn học có dấu "Bắt buộc" : Là môn học tự chọn. Sinh viên có thể chọn học những môn có số tín chỉ tương đương căn cứ theo nhóm môn học tự chọn trong chương trình đào tạo

|            |    | MH3104123                                                                                           | Thống kê doanh nghiêp                  |            | $\overline{2}$ |                                                                                |   |                                                    |
|------------|----|----------------------------------------------------------------------------------------------------|----------------------------------------|------------|----------------|--------------------------------------------------------------------------------|---|----------------------------------------------------|
|            | 8  | MH3104134                                                                                           | Thanh toán quốc tế                     |            | $\overline{2}$ | ⊗                                                                              |   |                                                    |
|            | 9  | MH3104135                                                                                           | Phân tích hoat đông kinh doanh         |            | 2              | $\bullet$                                                                      |   |                                                    |
| 0          | 10 | MH3104136                                                                                           | Thị trường chứng khoán                 |            | $\overline{2}$ | $\infty$                                                                       |   |                                                    |
| ۰          | 11 | MH3104141                                                                                           | Nghiệp vu ngân hàng thương mai         |            | 2              | $\infty$                                                                       |   |                                                    |
| 0          | 12 | MH3104137                                                                                           | Tiếng Anh chuyên ngành Kế toán         |            | $\overline{2}$ | $\infty$                                                                       |   |                                                    |
| ۰          | 13 | MĐ3104905                                                                                           | Thực tập doanh nghiệp                  |            | 5              | Ø                                                                              |   | MH3104126, MH3104127, MH3104128 (b)                |
|            |    | Lớp học phần chờ đăng ký                                                                            |                                        |            |                | Chi tiết lớp học phần                                                          |   |                                                    |
|            |    |                                                                                                    | HIẾN THỊ LỚP HỌC PHẦN KHÔNG TRÙNG LỊCH |            |                |                                                                                |   | Xem lich trùng                                     |
| <b>STT</b> |    |                                                                                                    | Thông tin lớp học phần                 | Đã đăng ký |                | Trang thái: Khóa lớp                                                           |   | Sĩ số tối đa: 45                                   |
|            |    | Thống kê doanh nghiệp<br>Trang thái: Chấp nhân mở lớp<br>Mã lớp học phần: MH310412301 - 22CDKT01-02 |                                        | 39/45      | Phòng: B22     | Lịch học: LT - Thứ 5 (Tiết 1 -> 5)<br>Cơ sở: Cơ sở chính<br>Dãy nhà: Dãy nhà B | 3 | GV: ThS Nguyễn Thị Ngân<br>17/08/2023 - 12/10/2023 |

Hình 4: Chọn môn học, đăng ký môn học

 $+$  Stick  $\blacksquare$  HIẾN THỊ LỚP HỌC PHẦN KHÔNG TRÙNG LỊCH để lọc không trùng lịch.

Đăng ký

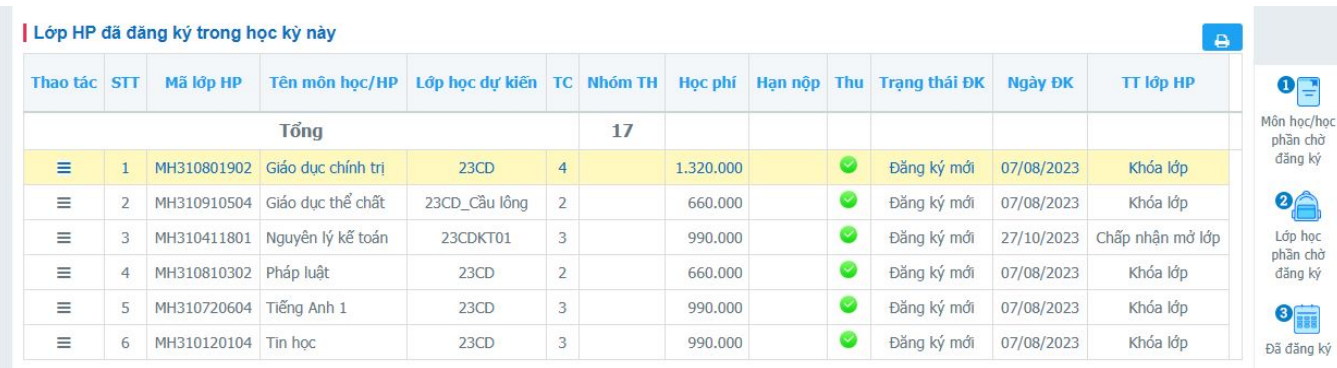

### Bước 4: Xem kết quả đăng ký môn học:

## Hình 5: Kết quả đăng ký môn học

- Lớp dự kiến: là định hướng mở lớp học phần theo lớp danh nghĩa ban đầu, sinh viên căn cứ vào lớp dự kiến để đăng ký học phần thuận tiện hơn nhưng không phải là yếu tố bắt buộc lựa chon.
- Sỉ số tối đa: là giới hạn số lượng sinh viên được phép đăng ký vào lớp học phần được chon.
- Sỉ số đăng ký: là số lượng sinh viên đã đăng ký vào lớp học phần được chọn.
- Trang thái: quy định trạng thái hoạt động của lớp học phần được chọn bao gồm 5 trạng thái
- Đang lên kế hoạch: các đơn vị tiến hành lên lịch học cho lớp, SV chỉ đăng ký được khi môn học đã có lịch (thứ, từ tiết, đến tiết, ngày bắt đầu, kết thúc), trạng thái này SV chưa thể đăng ký.
- Chờ sinh viên đăng ký: sinh viên được tư do đăng ký hoặc hủy đăng ký nhưng chưa thể đóng học phí.
- Chấp nhận mở lớp: sinh viên chỉ được phép đăng ký vào nhưng không được rút tên ra khỏi lớp học phần đã đăng ký, sinh viên có thể đóng học phí tại phòng Kế toán.
- Khóa lớp: sinh viên không được phép đăng ký vào và không được rút tên ra khỏi lớp học phần đã đăng ký, sinh viên phải đóng học phí tại phòng Kế toán, trong trường hợp đã đăng ký mà không đóng học phí thì sẽ bị xử lý theo Quy chế nhà Trường. Trạng thái này lớp học mới được nhập điểm.
- Hủy lớp: Sinh viên không được phép đăng ký vào mà chỉ được rút tên ra khỏi danh sách lớp để đăng ký sang một lớp khác
- Lưu ý: Sinh viên học tại cơ sở chính không đăng ký vào các lớp của Bình Dương và cơ sở liên kết Nhà Bè( Lớp dự kiến có đuôi \_BD, \_NB).

### II. Kiểm tra lại thông tin môn học đăng ký:

Bước 1: Sau khi đăng ký môn học, hệ thống báo thành công, sinh viên kéo xuống cửa sổ "Lớp học phần đã đăng ký trong học kỳ này" để kiểm tra lại các thông tin môn học đã đăng ký trong đợt.

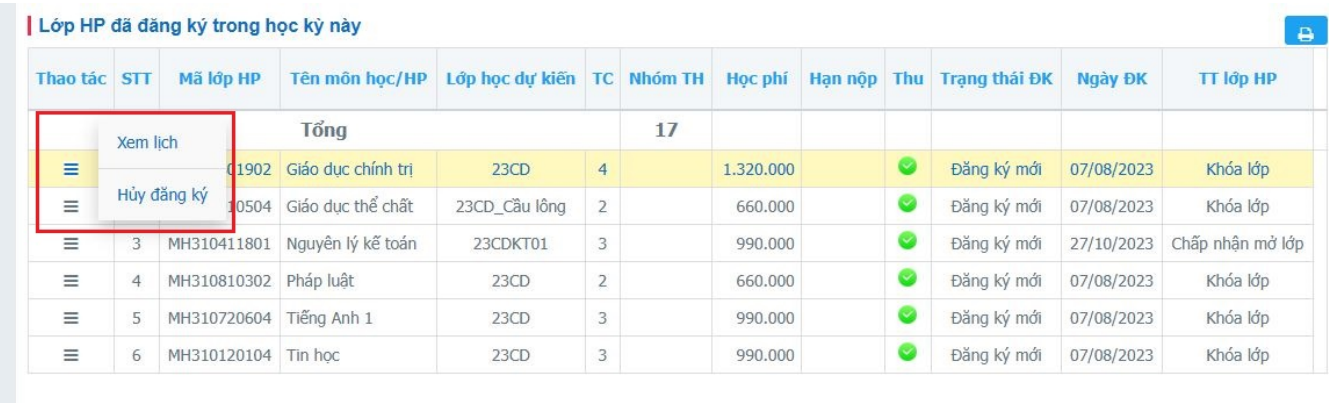

Hình 6: Lớp học phần đã đăng ký

## Bước 2:  $\frac{1}{\sigma}$ : Sinh viên có thể in lại các thông tin để lưu trữ lại

### Bước  $3:$  Kiểm tra lại thông tin môn học đăng ký:

- Mã LHP : Mã lớp học phần của môn học
- Tên môn học: Tên môn học sinh viên đã đăng ký
- Số TC: Số tín chỉ của môn học
- Nhóm TH : Nhóm thực hành (Nếu có)
- Học phí: Tổng học phí của môn học
- Hạn nộp: quy định thời điểm kết thúc nộp học phí. Nếu hết thời hạn nộp học phí mà sinh viên chưa đóng học phí thì sẽ bị xử lý theo Quy chế nhà Trường.
- Thu: môn học đã hoàn tất học phí, môn học chưa hoàn tất học phí
- Trạng thái: là trạng thái đăng ký học phần của sinh viên bao gồm đăng ký mới, đăng ký học lại.
- Ngày ĐK: thông tin ngày sinh viên đăng ký học phần.
- Trạng thái LHP: là trạng thái của lớp học phần bao gồm đang lên kế hoạch, mở lớp, chỉ đăng ký, khóa lớp, hủy lớp

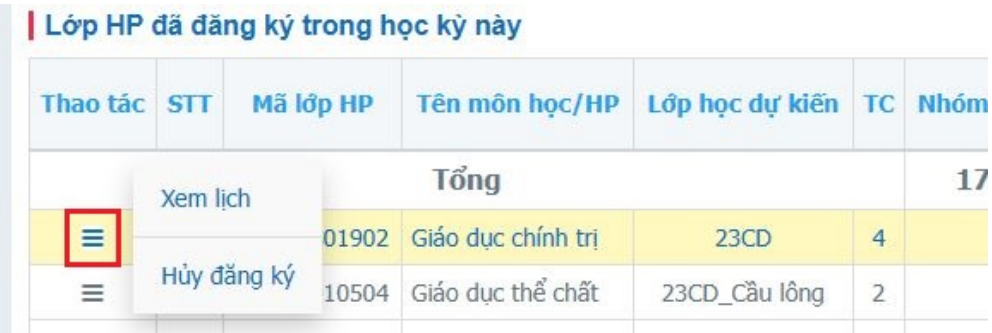

- Chức năng **Xem lịch:** Cho phép sinh viên xem chi tiết lịch học đã đăng ký
- Chức năng Hủy Đăng ký: Cho phép sinh viên hủy đăng ký học phần đã đăng ký:
- Lưu ý các trường hợp sau sẽ không được hủy học phần đã đăng ký, sinh viên liên hệ Phòng Đào tạo để được giải quyết:
	- + Rơi vào trạng thái lớp: chỉ đăng ký, khóa lớp
	- + Học phần đã đóng học phí